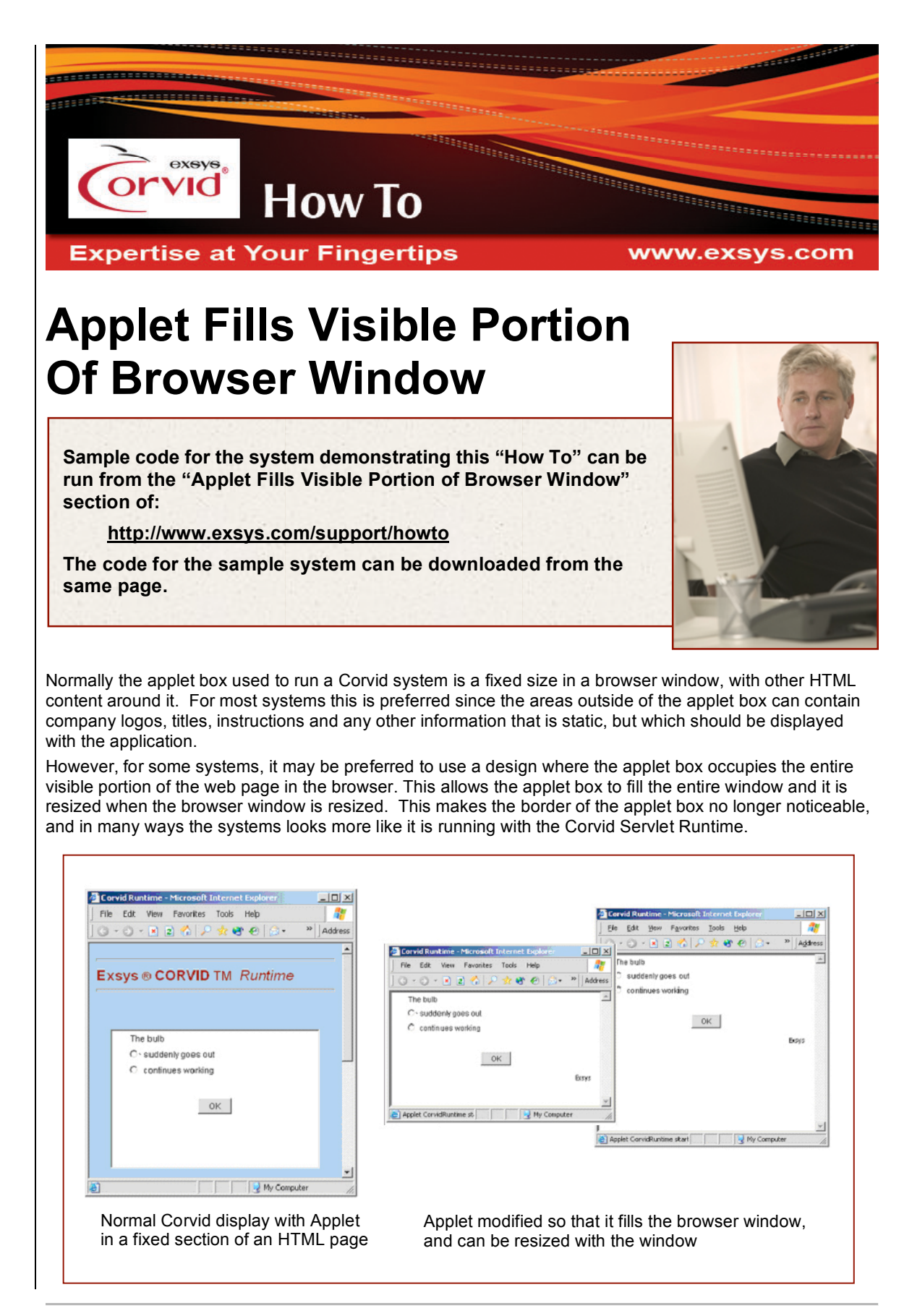

## **How it Works:**

To accomplish this effect, change the width and height of the APPLET tag in the HTML file from a fixed width and height to "100%".

You cannot type in "100%" for the Width and Height in the 'Applet Options' in the Corvid 'Properties' window because Corvid requires it to be a numeric, therefore you must edit the WIDTH and HEIGHT in the '.html' page, as shown below. Use Notepad or any text editor.

<APPLET

CODEBASE = "./"

CODE = "Corvid.Runtime.class"

NAME = "CorvidRuntime"

ARCHIVE = "ExsysCorvid.jar"

WIDTH = **"100%"**

HEIGHT = **"100%"**

After setting the WIDTH and HEIGHT to "100%", the applet box still will not fill the entire visible portion of the browser window. This is because the <body> tag has margins (blank space) around it. This can be hidden using CSS. To turn off this margin, add <style> tags like this between the <head>...</head> tags:

```
<HTML><HEAD>
<style type="text/css"><!--
body {
        margin: 0;
}
--></style>
```
</HEAD>

If you have an external '.css' file, you can add it there instead.

Lastly, in most systems, the KBWIDTH parameter should be deleted. This tells Corvid the width to use in wrapping text. Since the user can now set the width with their browser, the value should not be fixed unless this is required for a layout that you expect the user to set their browser to, or the applet is displayed in a "popup" window of a specific size. Delete the line in the applet tag:

<PARAM NAME = "KBWIDTH" VALUE = "700">

Corvid will then set the text wrap points based on the width the user sets.

Note: The applet will change the wrap points the next time the screen is redrawn. It will not "flow" **to follow the resize until the user causes the screen to be redrawn.**

## **Considerations:**

This approach should only be used if the applet is used to display all graphics and information in a system. Many systems find it better to have static content outside of the applet.

The effect is lost if there is text above the <applet> tag, but an image or table can be acceptable if it occupies 100% of the width. Also, the HEIGHT does not have to also be "100%" allowing static content above and below the applet region.

If Internet Explorer is used to run the system locally during development, and it is set to block dynamic content such as applets, having the applet height at 100% will cause the IE to not display the message that allows you to select to run the system. This appears to be an IE "bug". It does not occur when running the system from a server.

© Exsys Inc. **www.exsys.com**